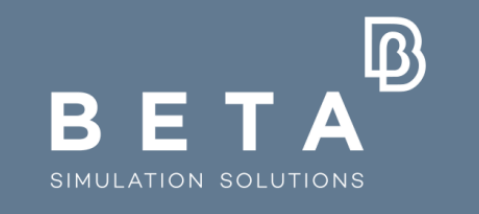

## **Ground breaking Simulation Solutions**

physics on screen

# **Non Linear Multi-scale Modeling of Composite Materials using ANSA tools**

Eleftherios Tsivolas, Vangelis Palaiokastritis

 $\frac{1}{2}$ www.beta-cae.com

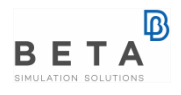

### **Composite Materials Modeling -Engineering challenges**

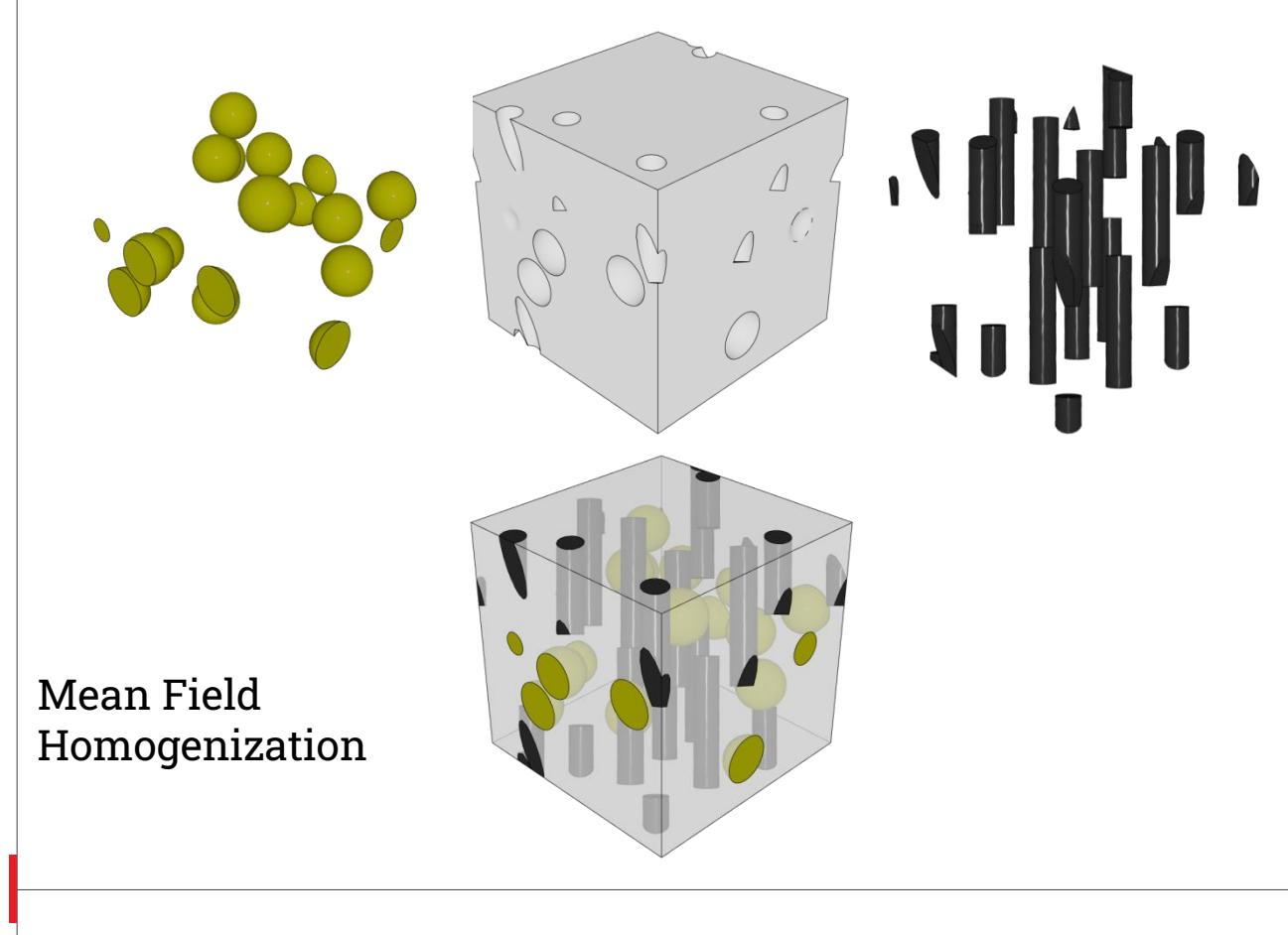

• Multi-Scale Approach

• Manufacturing Process Simulation

• Macro & Micro **Structural** Analysis

### **Composite Materials Modeling -Engineering challenges**

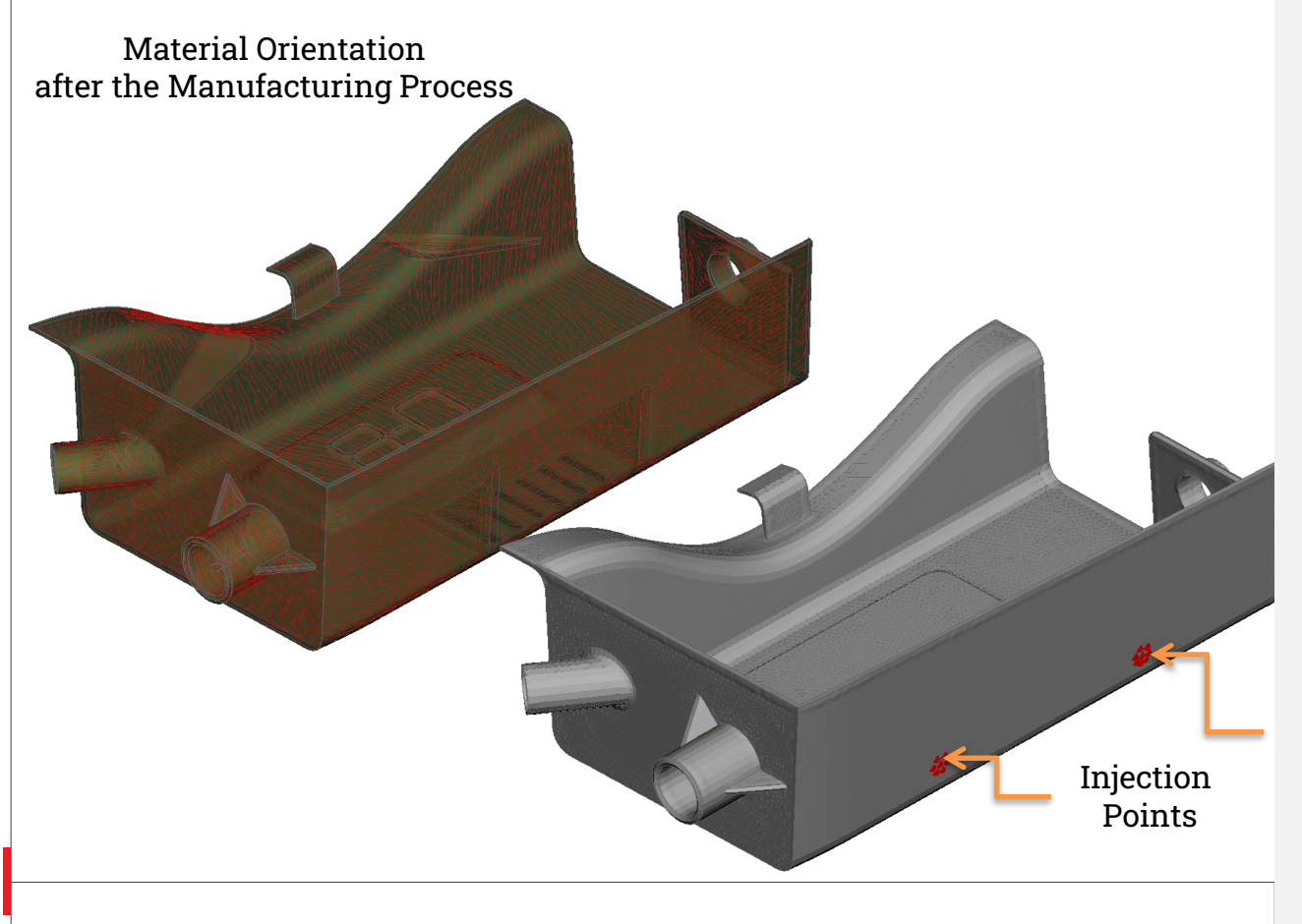

• Multi-Scale Approach

**Manufacturing** Process Simulation

• Macro & Micro **Structural** Analysis

### **Composite Materials Modeling -Engineering challenges**

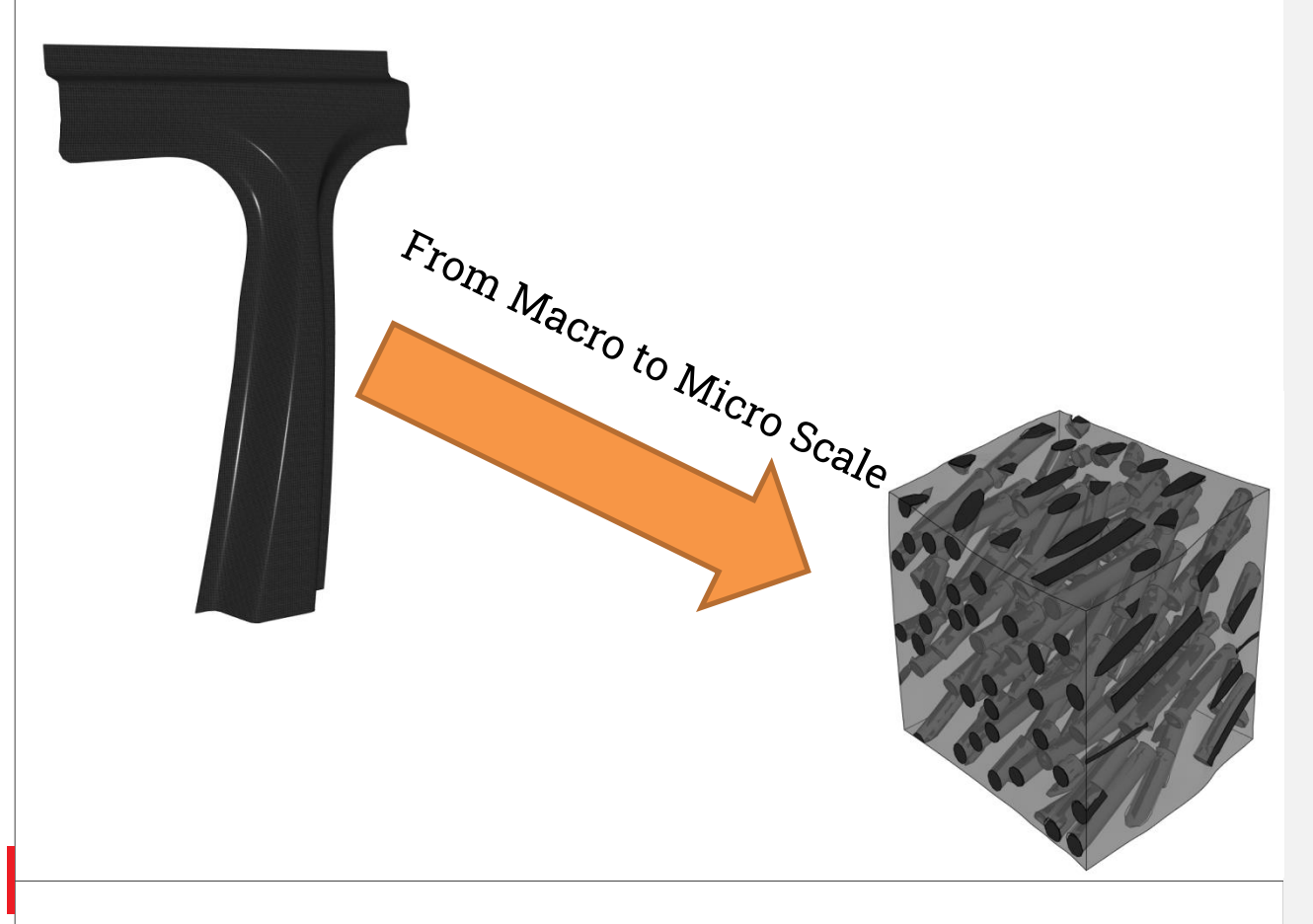

• Multi-Scale Approach

• Manufacturing Process Simulation

• Macro & Micro **Structural** Analysis

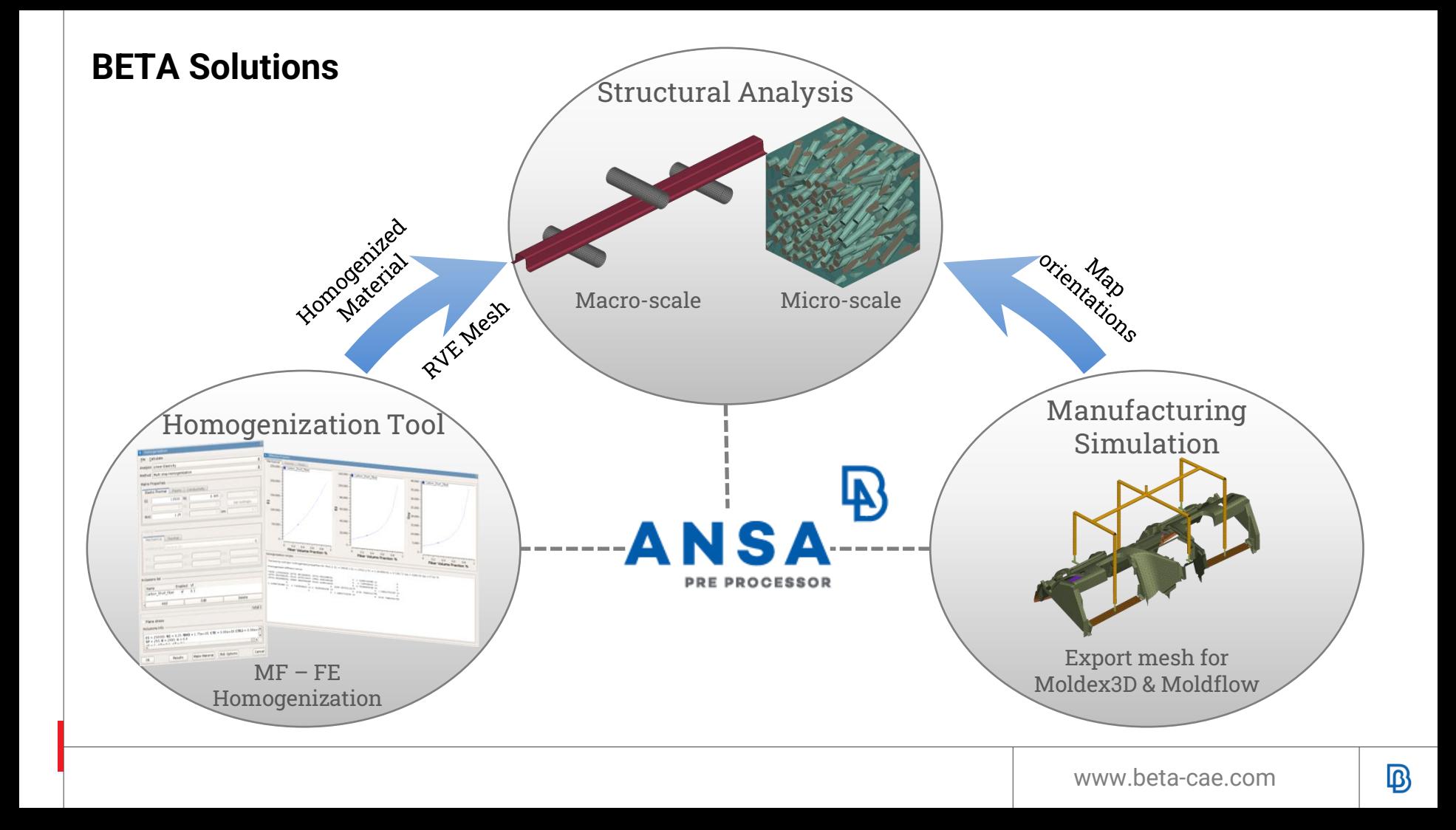

### **Homogenization Tool: Mean Field Homogenization** • **Homogenization**

**Methods** 

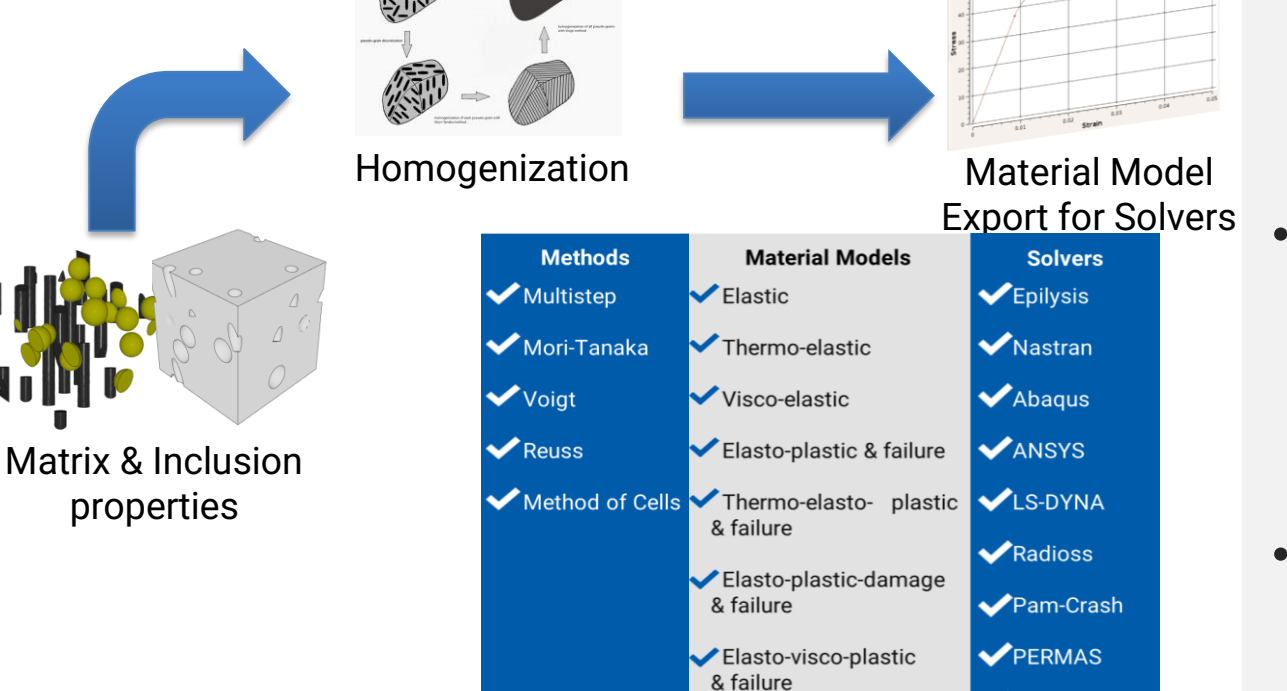

Thermal conductivity

VoptiStruct

• **Material Models**

• **Material Output for multiple solvers**

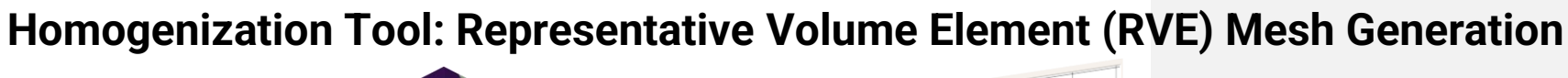

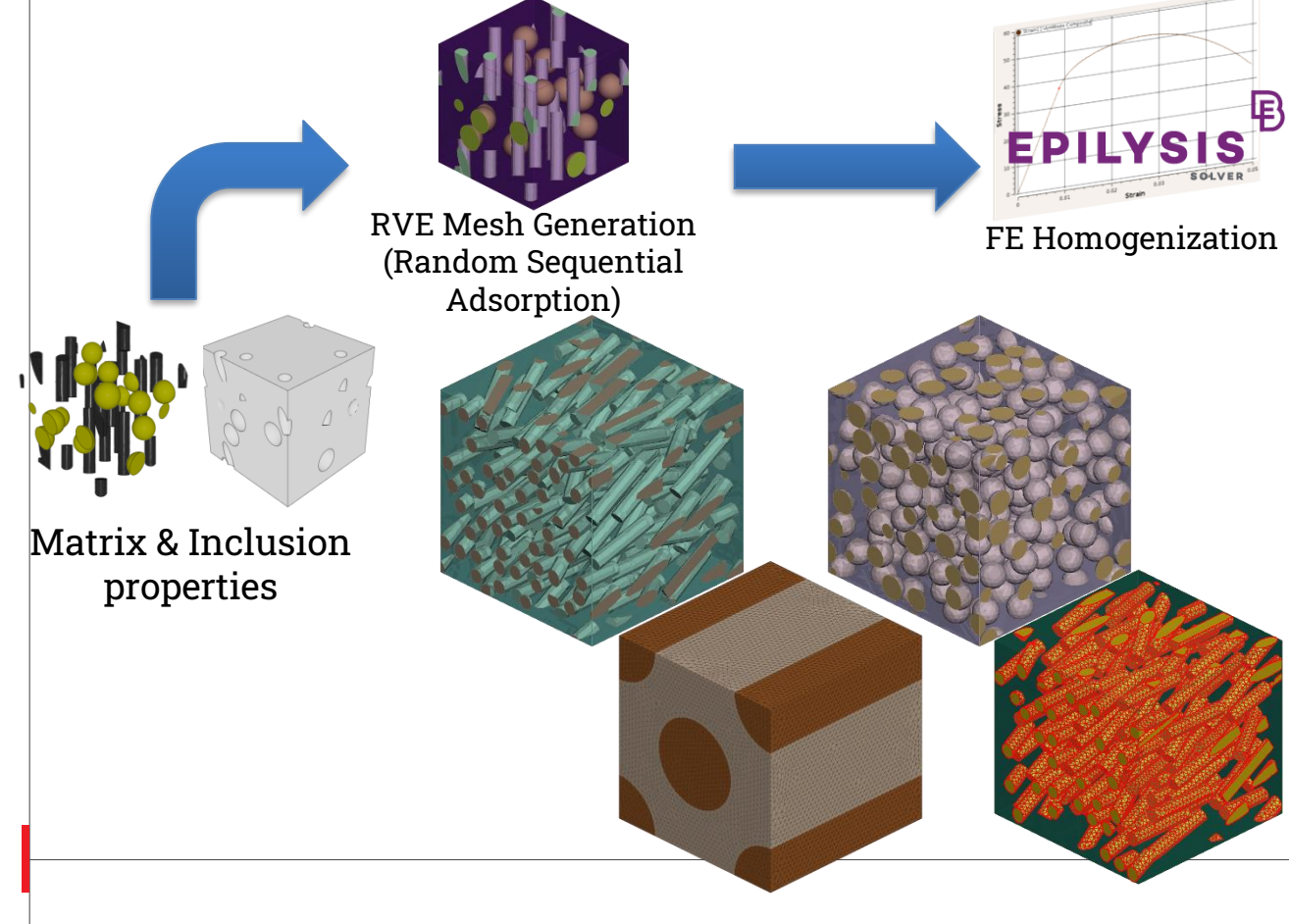

• **Microstructure**: Short fiber Long fiber Sphere Particles Multiple Inclusions Cohesive Interface

• **FE Homogenization with Epilysis**

### **Molding Analysis Supported Decks:** • **I/O Moldex3d and**

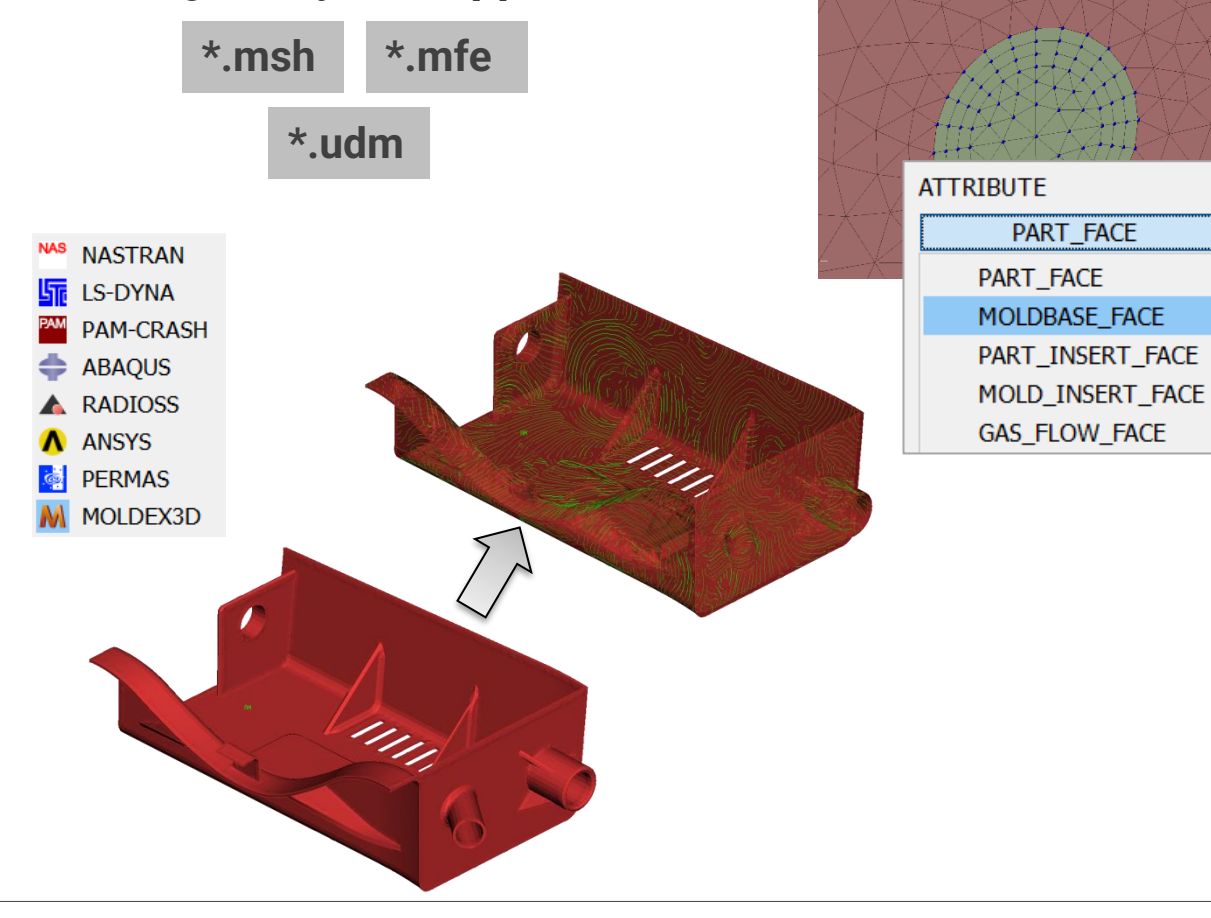

- **Moldflow files**
- **Special molding environment**
- **Solver Entities:** Point attributes Face & Pipe attributes Wizard for pipes creation
- **Interoperability between decks** Map Orientations & Homogenization

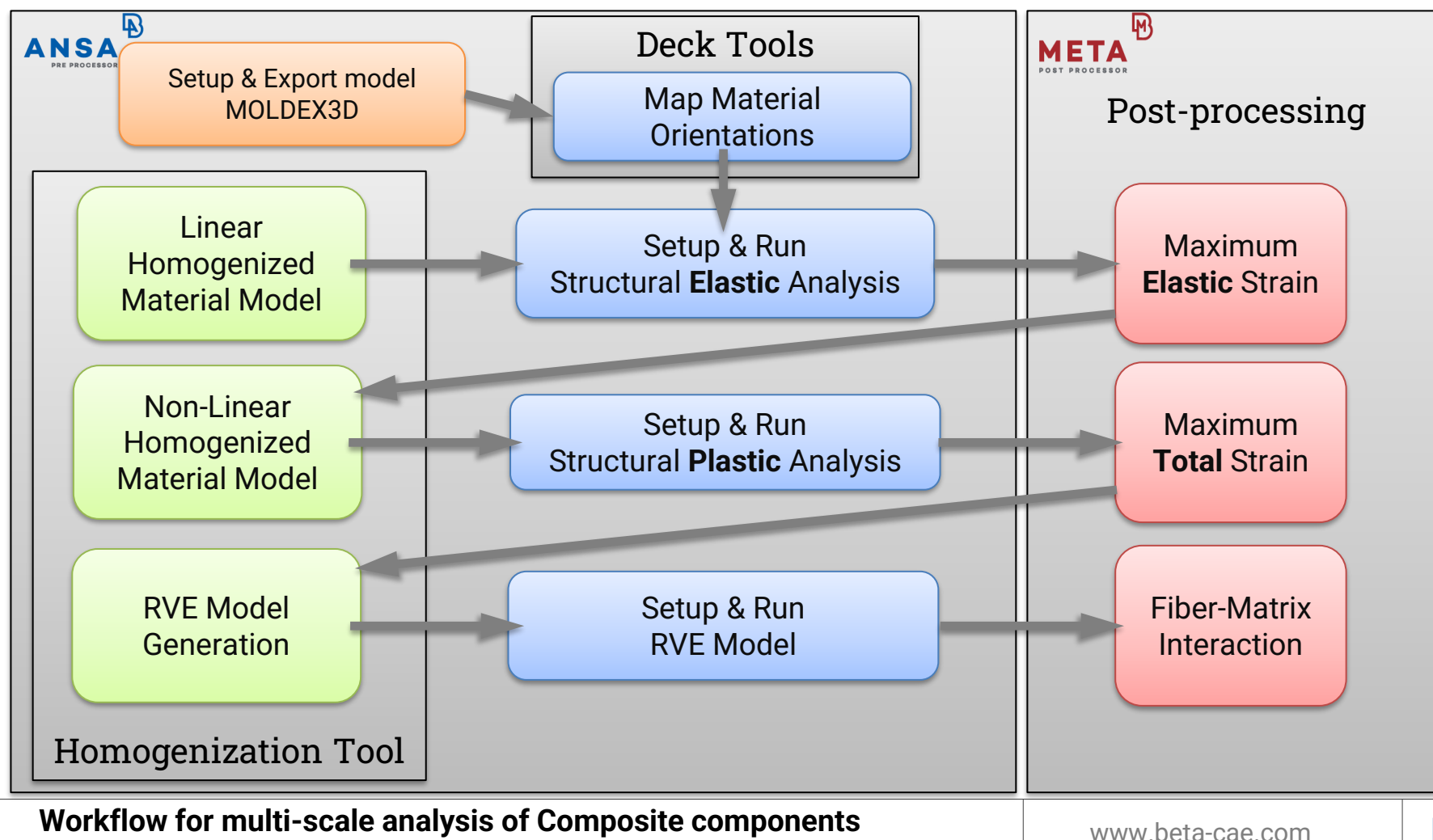

 $\mathbb{D}$ 

### **Case Study: Geometry – FE Model**

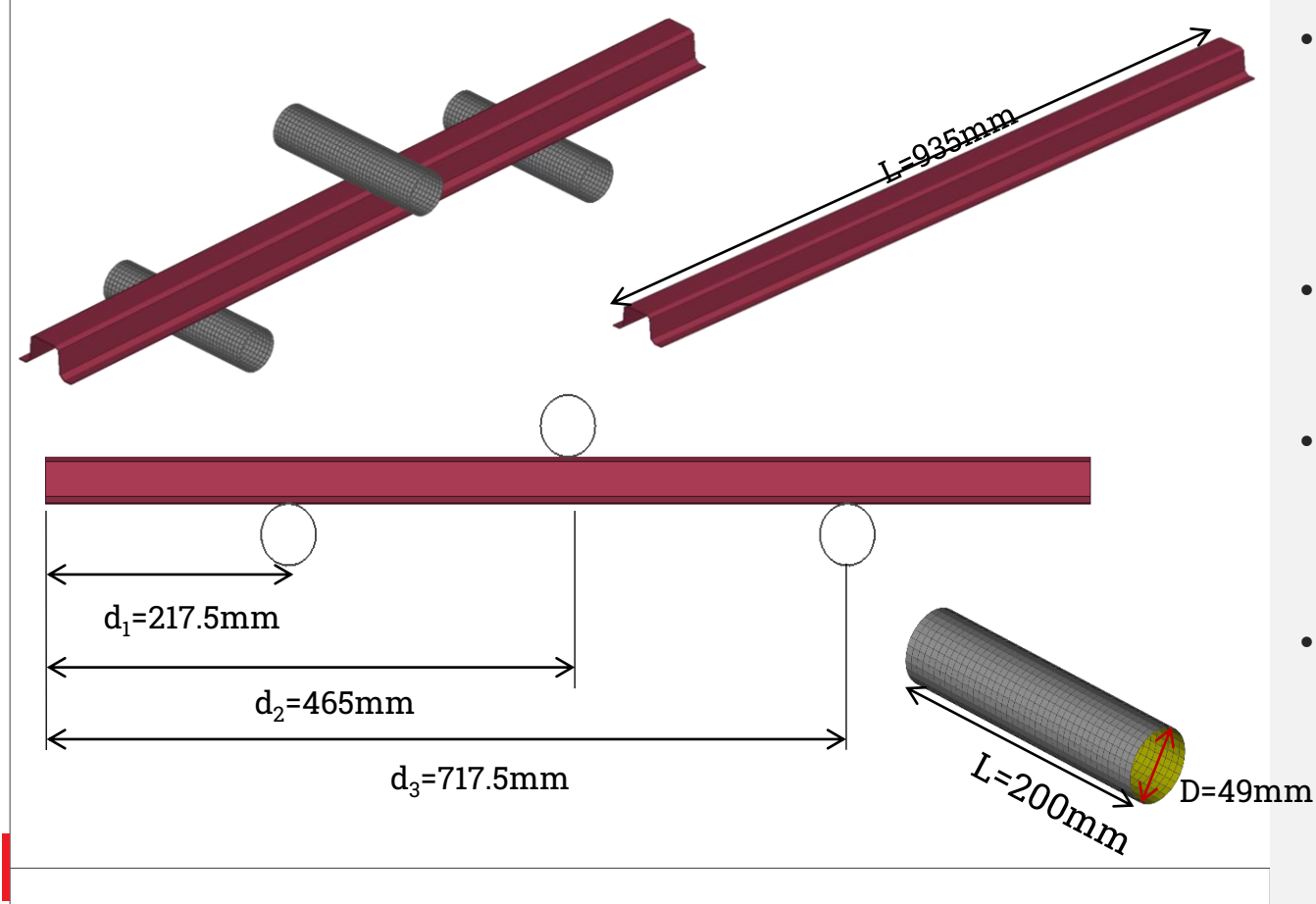

- **Beam model:** Solid mesh 40392 HEXAs Thickness = 1mm
- **Subjected into:** 3 Point Bending Test
- **Aluminium Material:**  $E = 68.9$  GPa  $Rho = 2.7 \text{ kg/m}^3$
- **Bending Jigs:** 3D Rigid Body

### **Case Study: Calculate Linear Elastic Composite Material**

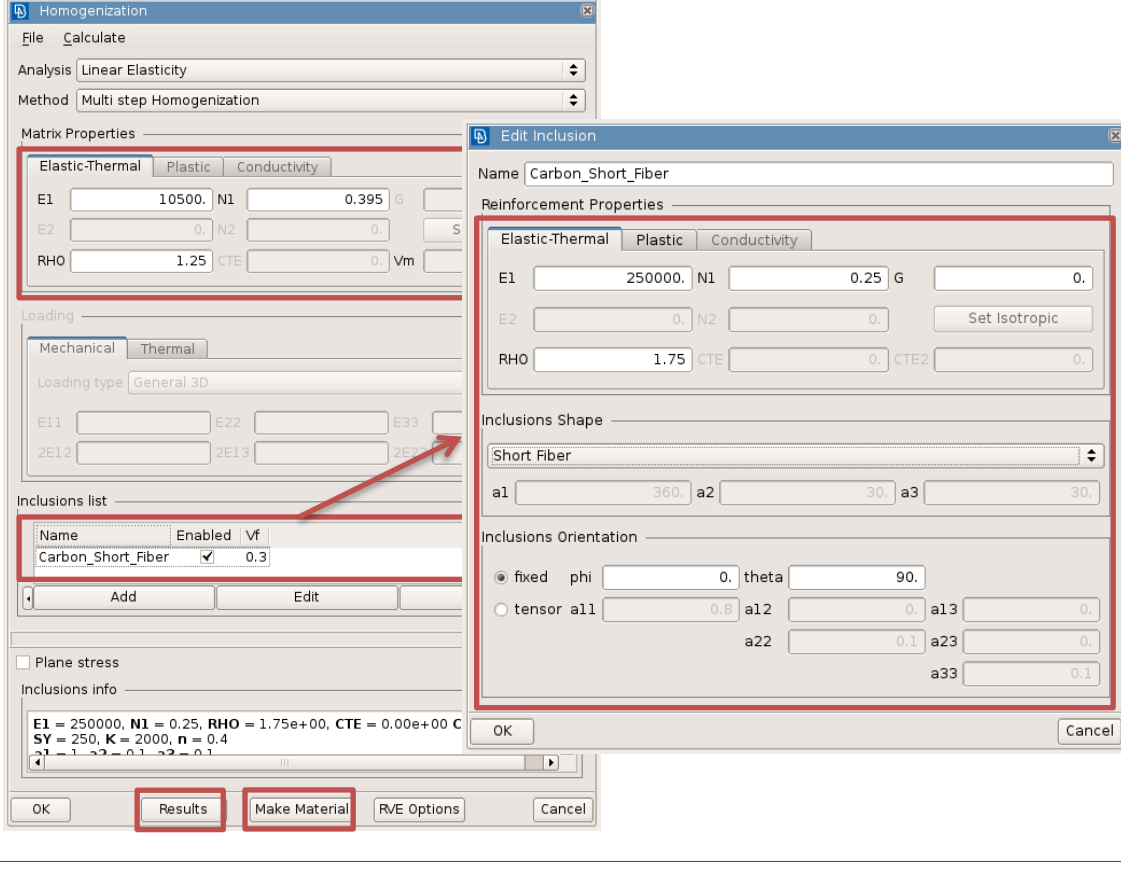

- **Target Modulus**  $E_{\text{alumin}}$  = 68.9 GPa  $Rho_{\text{alumin}} = 2.7 \text{ kg/m}^3$
- **Constituents** Resin Epoxy:  $E_{\text{matrix}} = 10.5 \text{ GPa}$  $Rho_{\text{matrix}} = 1.25 \text{ kg/m}^3$
- Short Carbon Fibers:  $E_{\rm fiber}$  = 250 GPa  $Rho_{fiber} = 1.75 \text{ kg/m}^3$  aspect ratio = 12  $v_f = 30\%$
- **Composite's Properties**  $E_{1comp} = 56.6$  GPa  $Rho_{\text{comp}} = 1.4 \text{ kg/m}^3$

### **Case Study: Calculate Linear Elastic Composite Material**

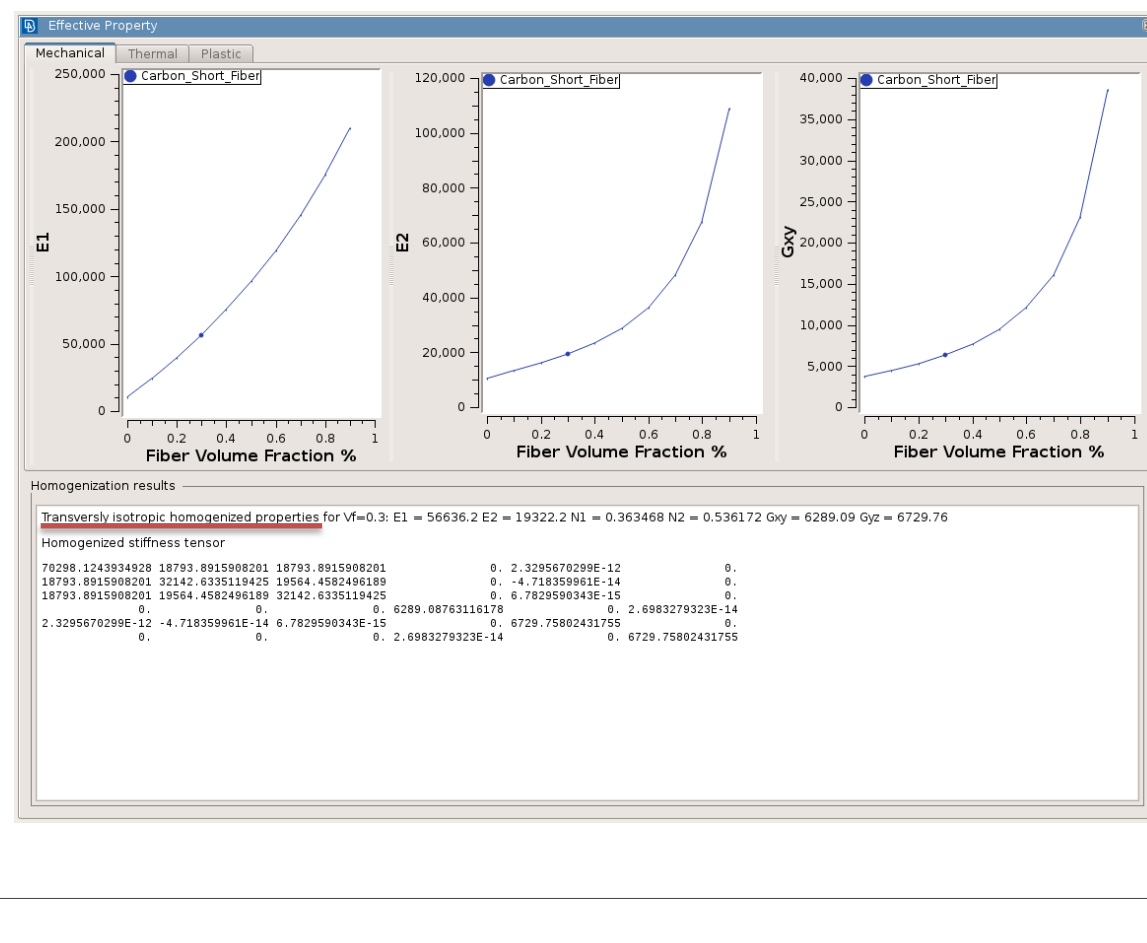

- **Target Modulus**  $E_{\text{alumin}}$  = 68.9 GPa  $Rho_{\text{alumin}} = 2.7 \text{ kg/m}^3$
- **Constituents** Resin Epoxy:  $E_{\text{matrix}} = 10.5 \text{ GPa}$  $Rho_{matrix} = 1.25 \text{ kg/m}^3$

Short Carbon Fibers:  $E_{\rm fiber}$  = 250 GPa  $Rho_{fiber} = 1.75 \text{ kg/m}^3$  aspect ratio = 12  $v_f = 30\%$ 

• **Composite's Properties**  $E<sub>1comp</sub> = 56.6 GPa$  $Rho_{\text{comp}} = 1.4 \text{ kg/m}^3$ 

### **Case Study: Calculate Linear Elastic Composite Material**

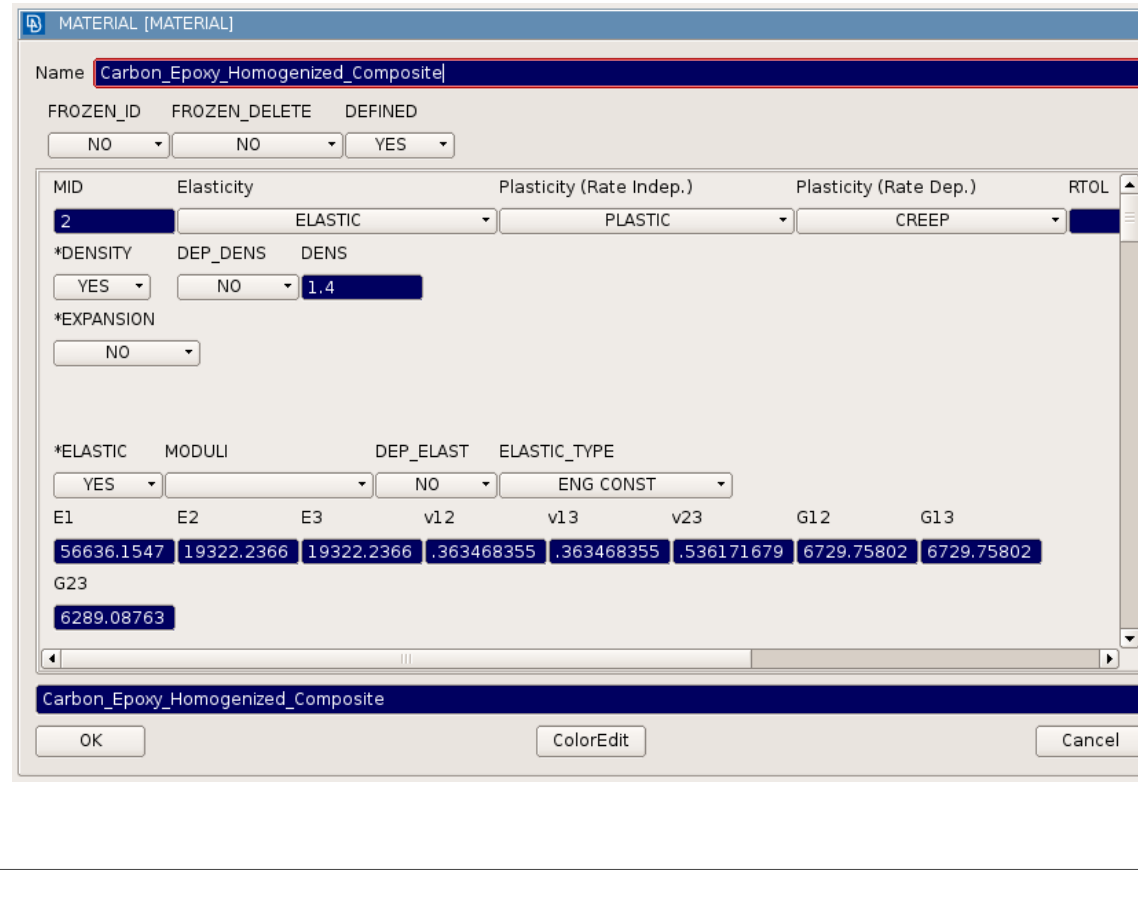

- **Target Modulus**  $E_{\text{alumin}}$  = 68.9 GPa  $Rho_{\text{alumin}} = 2.7 \text{ kg/m}^3$
- **Constituents** Resin Epoxy:  $E_{\text{matrix}} = 10.5 \text{ GPa}$  $Rho_{\text{matrix}} = 1.25 \text{ kg/m}^3$

Short Carbon Fibers:  $E_{fiber}$  = 250 GPa  $Rho_{fiber} = 1.75 \text{ kg/m}^3$  aspect ratio = 12  $v_f = 30\%$ 

• **Composite's Properties**  $E<sub>1comp</sub> = 56.6 GPa$  $Rho_{\text{comp}} = 1.4 \text{ kg/m}^3$ 

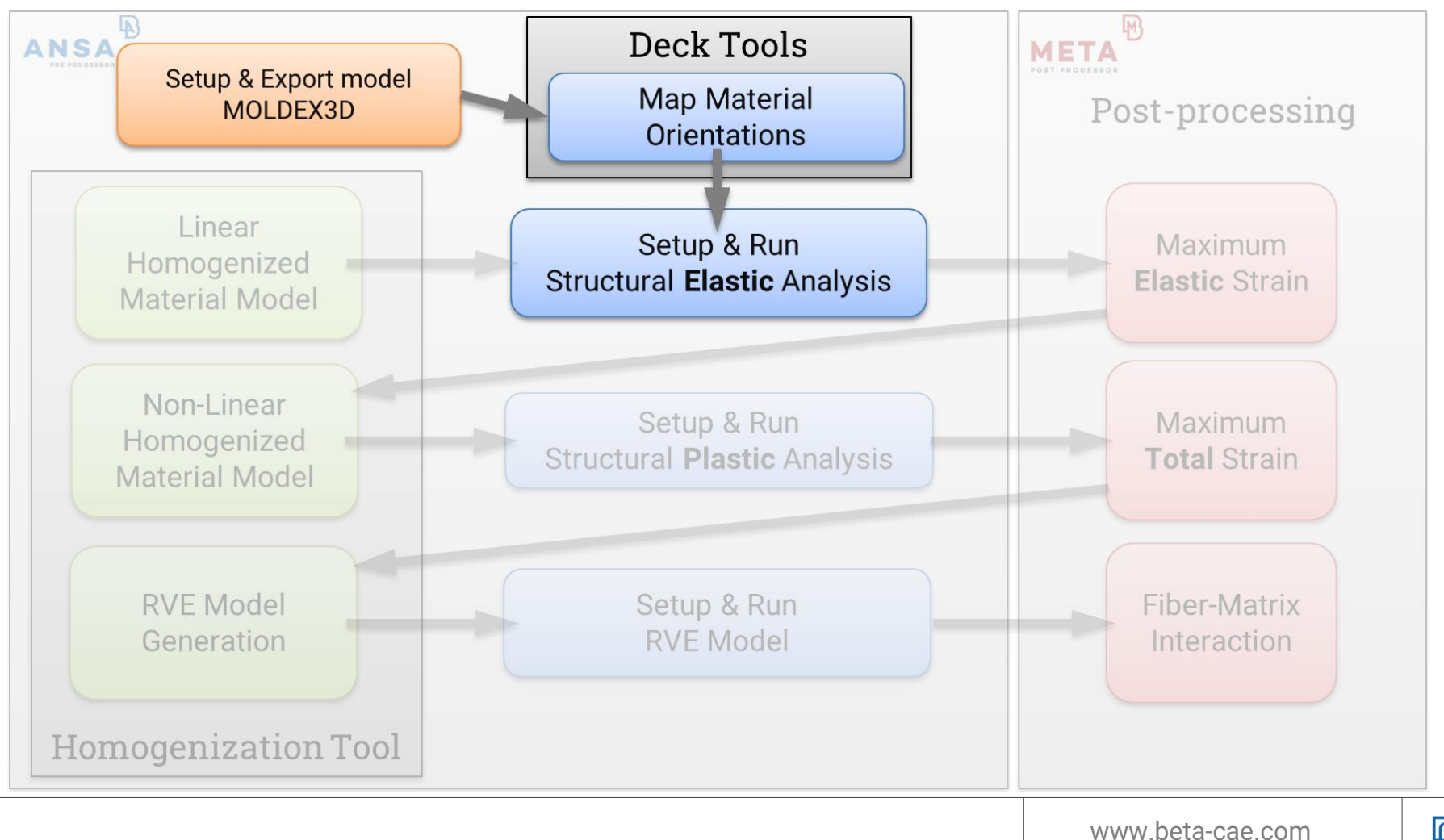

### **Case Study: Setup Moldex3D Analysis and Mapping**

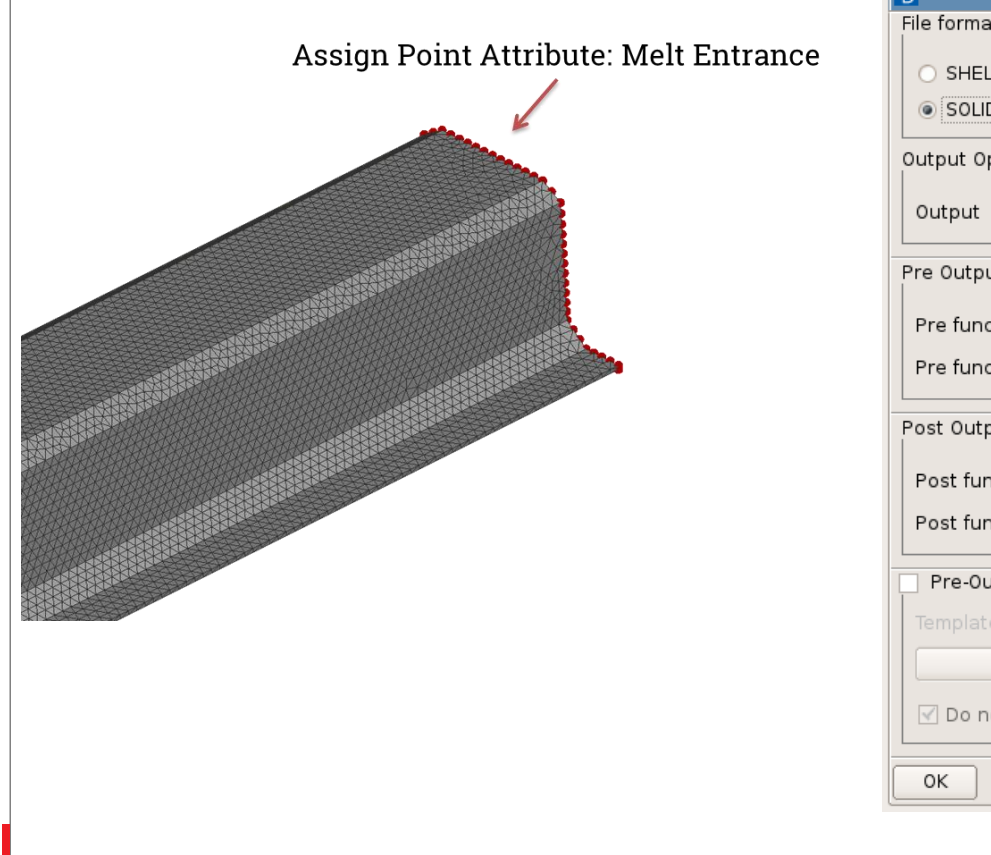

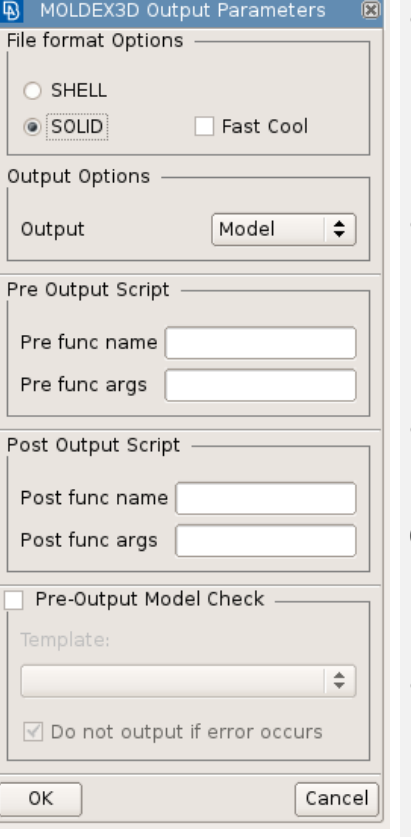

- **Setup Point Attributes** Melt Entrance
- **Export Mesh for Moldex3D**
- **Run molding Analysis** Get the material orientations file (\*.o2d)
- **Map Orientations**

### **Case Study: Setup Moldex3D Analysis and Mapping**

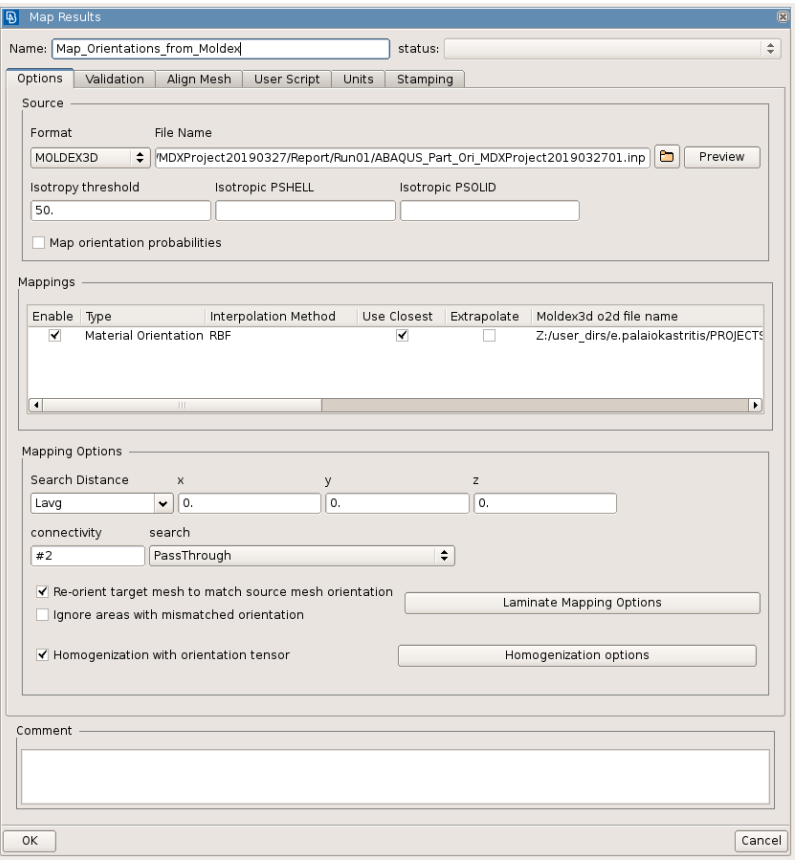

- **Setup Point Attributes** Melt Entrance
- **Export Mesh for Moldex3D**
- **Run molding Analysis** Get the material orientations file (\*.o2d)
- **Map Orientations**

# **Case Study: Setup Moldex3D Analysis and Mapping**

- **Setup Point Attributes** Melt Entrance
- **Export Mesh for Moldex3D**
- **Run molding Analysis** Get the material orientations file (\*.o2d)
- **Map Orientations**

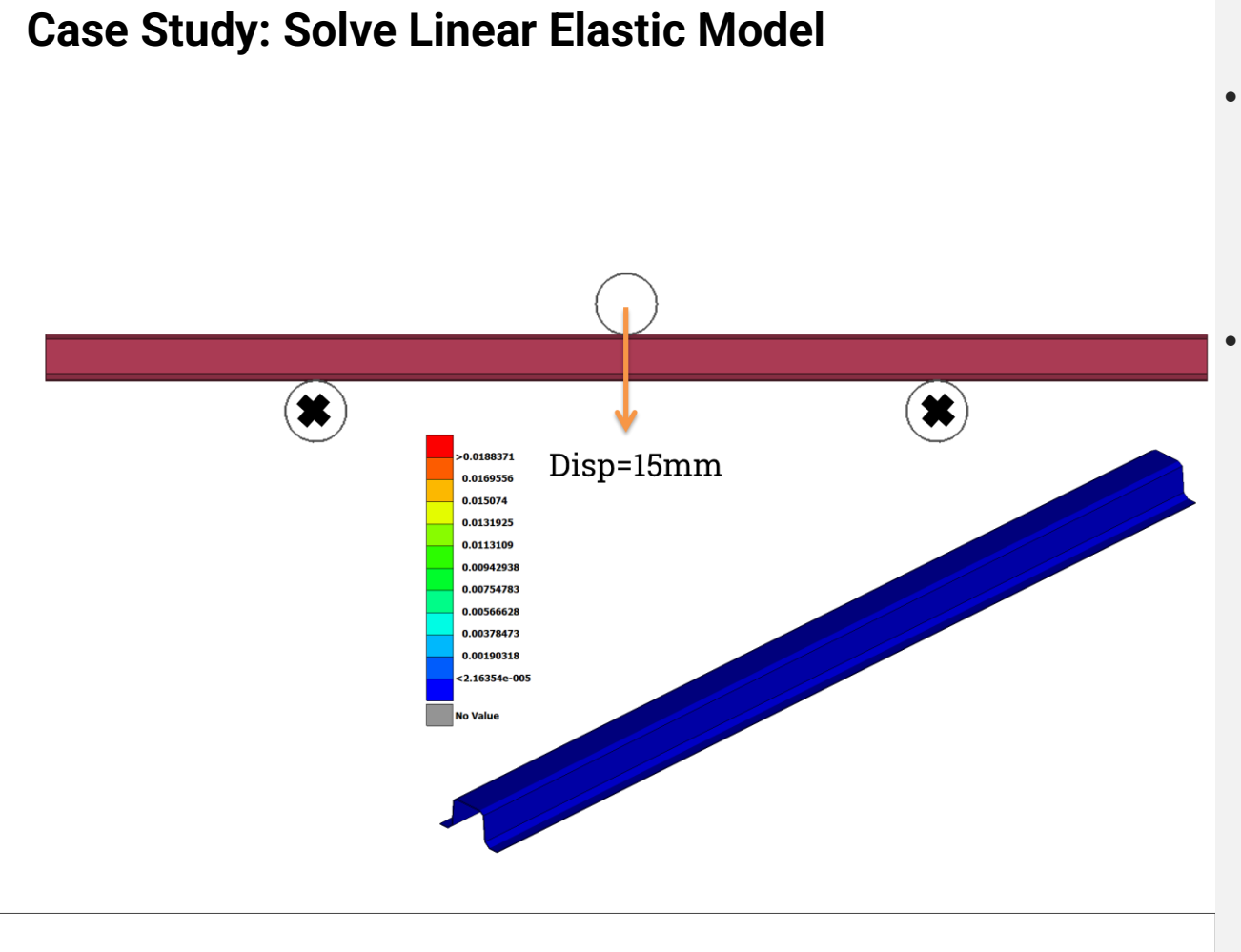

• **Solve with Abaqus:** Linear Elastic Material, Non Linear Geometry

• **Isolate element with Max Strain:** Use this Strain Tensor for calculation of the Elasto-plastic material model

### **Case Study: Solve Linear Elastic Model**

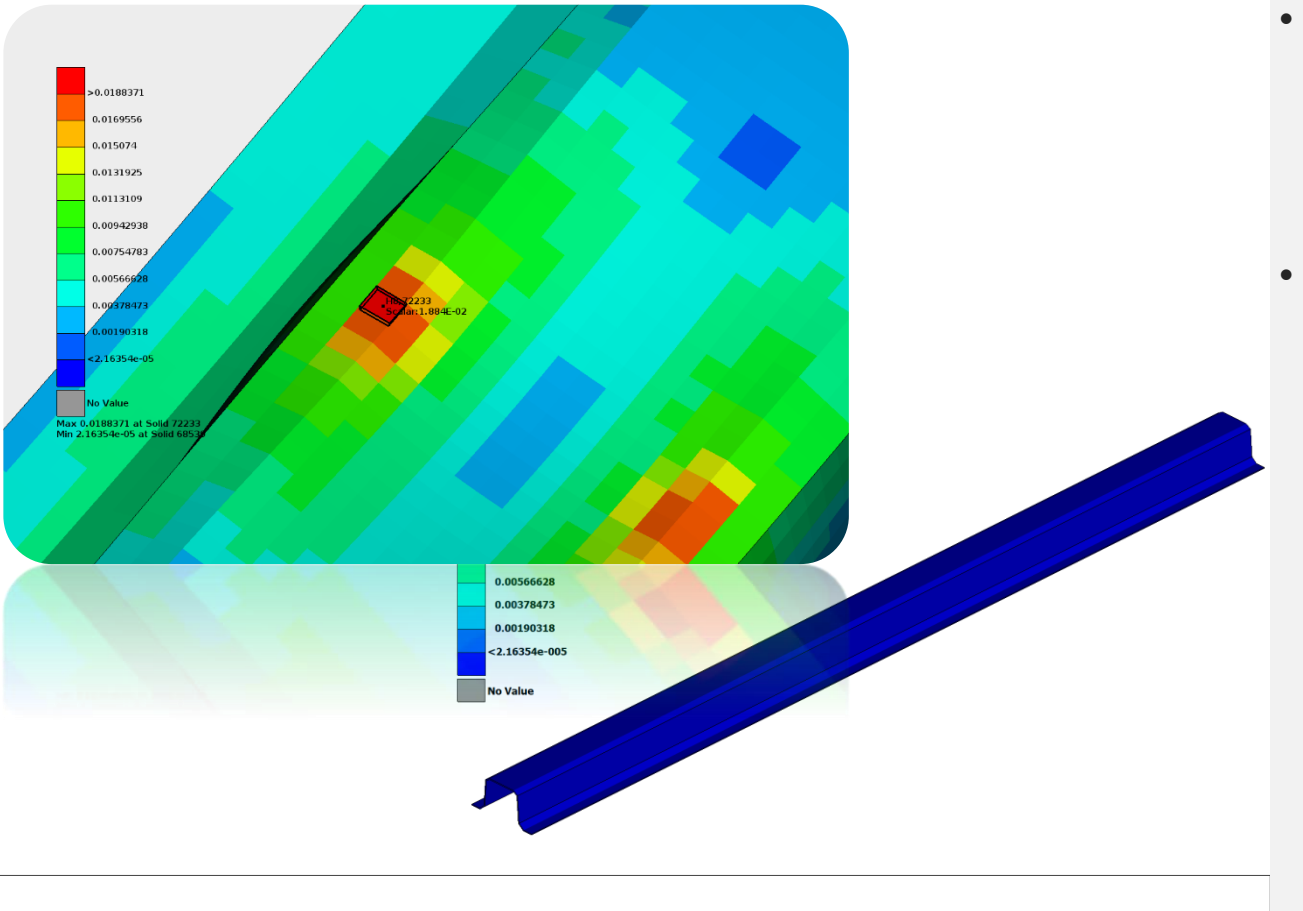

• **Solve with Abaqus:** Linear Elastic Material, Non Linear Geometry

• **Isolate element with Max Strain:** Use this Strain Tensor for calculation of the Elasto-plastic material model

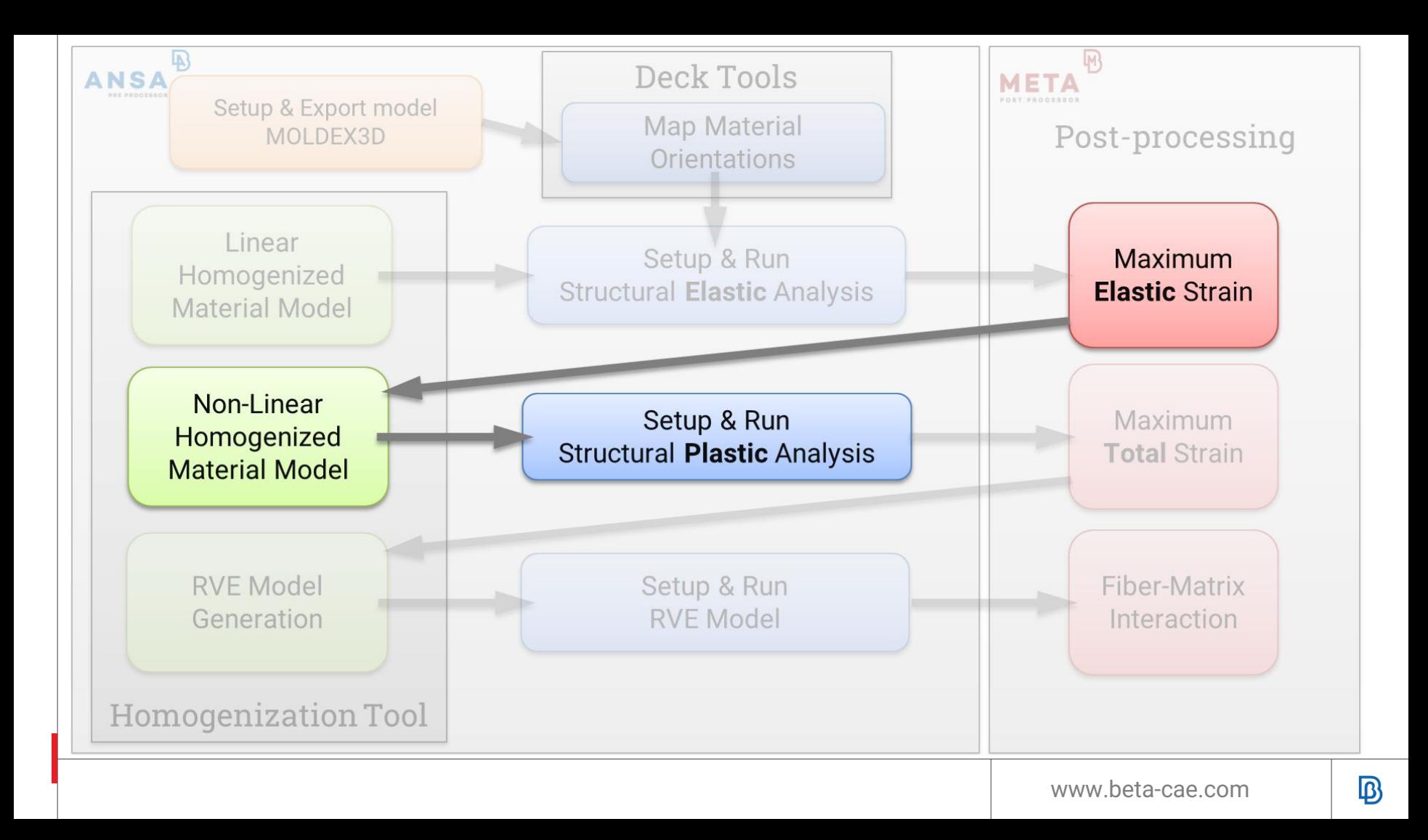

### **Case Study: Calculate the Elasto-Plastic Composite Material**

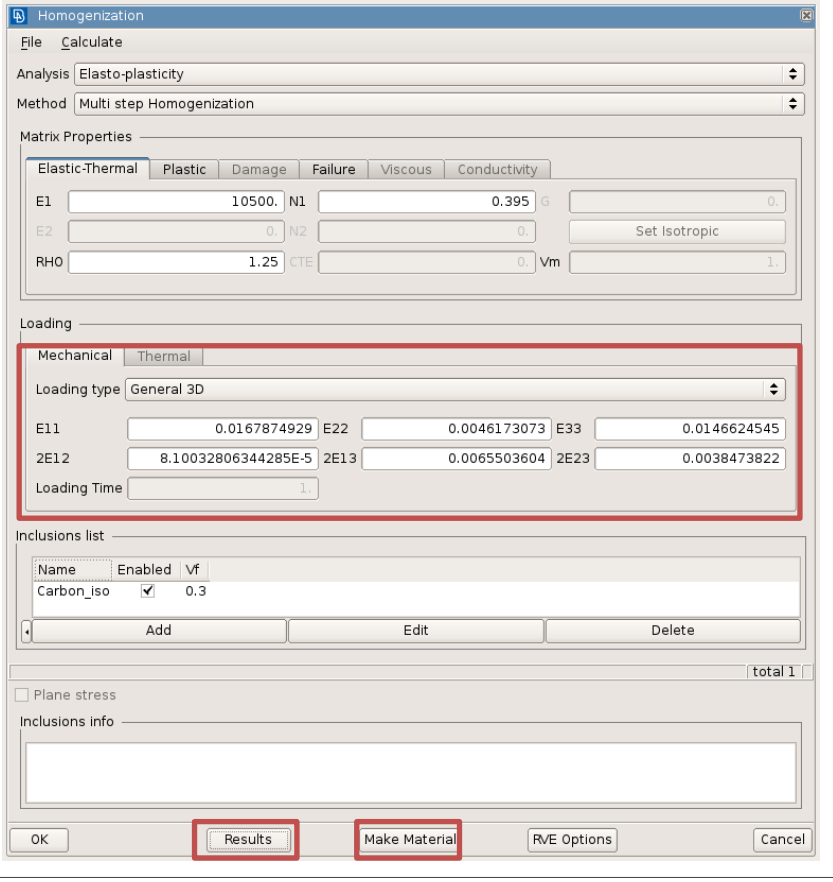

- **Homogenization Tool** Elasto-plasticity Strain Tensor for Loading
- **Homogenized Material's behaviour:** Elasto-plastic stressstrain curve
- **Create the material entity:** Abaqus material with \*PLASTIC

### **Case Study: Calculate the Elasto-Plastic Composite Material**

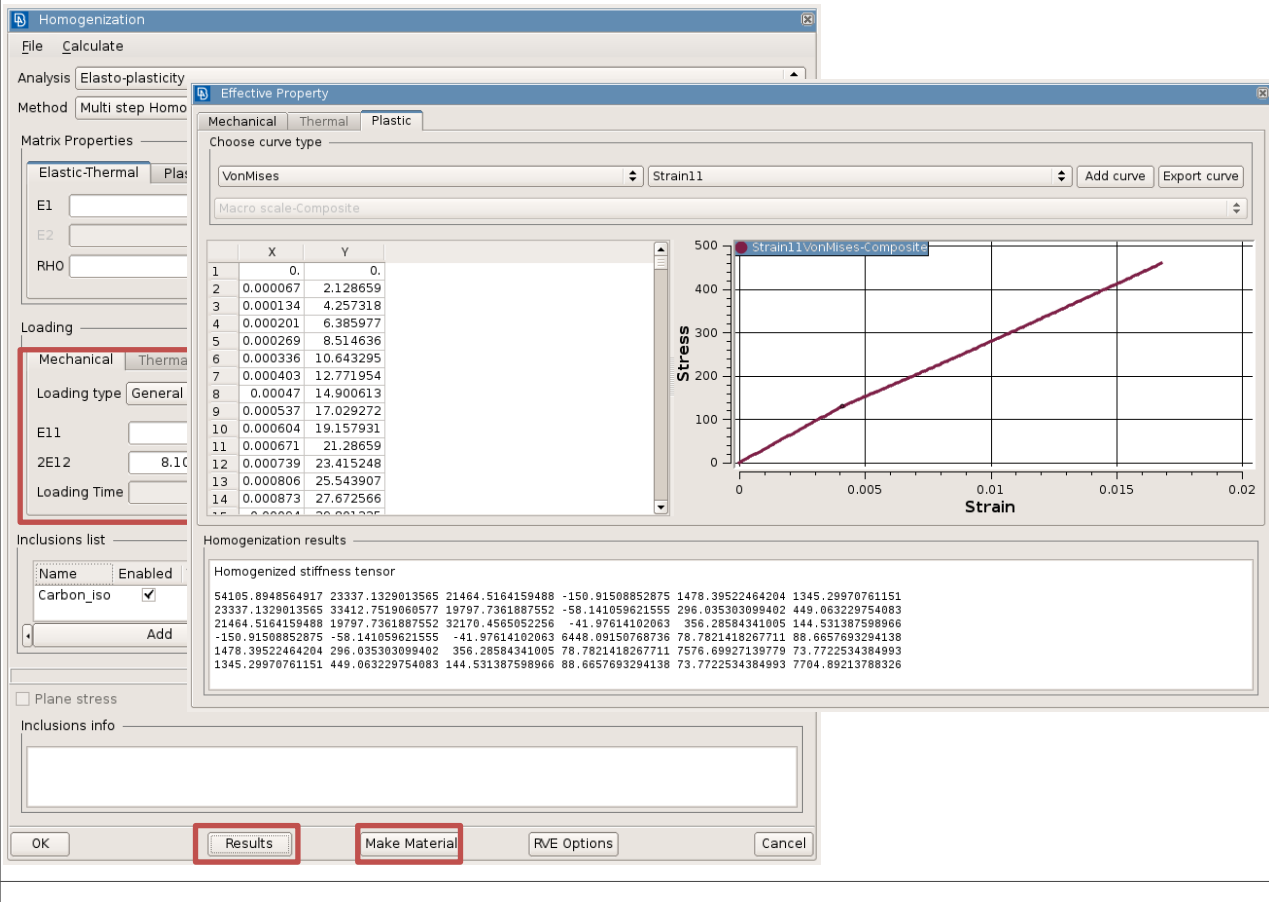

- **Homogenization Tool** Elasto-plasticity Strain Tensor for Loading
- **Homogenized Material's behaviour:** Elasto-plastic stressstrain curve
- **Create the material entity:** Abaqus material with \*PLASTIC

### **Case Study: Calculate the Elasto-Plastic Composite Material**

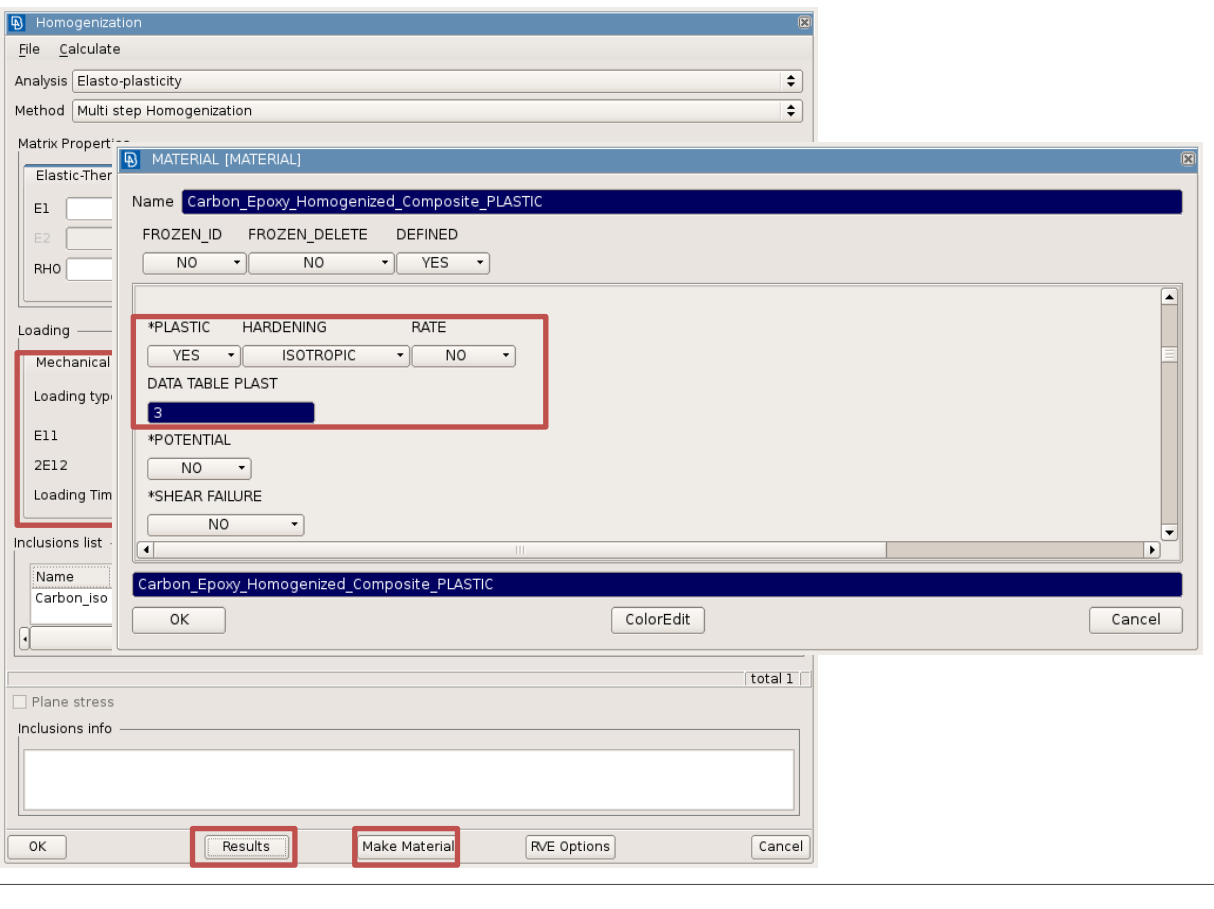

- **Homogenization Tool** Elasto-plasticity Strain Tensor for Loading
- **Homogenized Material's behaviour:** Elasto-plastic stressstrain curve
- **Create the material entity:** Abaqus material with \*PLASTIC

### **Case Study: Solve Plastic Model**

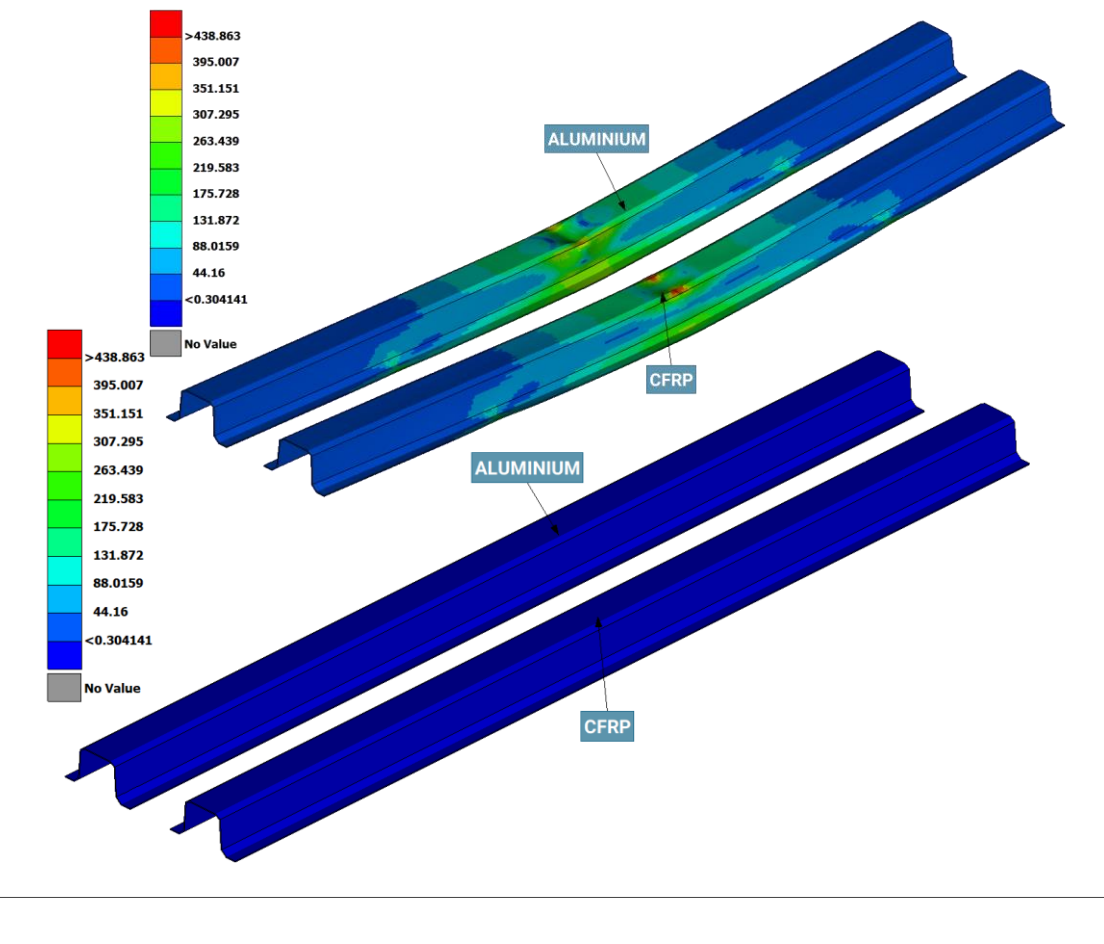

- **Solve with Abaqus:** Elasto-plastic Material, Non Linear Geometry
- **Aluminium vs CFRP:**  $MaxStress_{\text{alum}} = 327 \text{ MPa}$  $MaxStress<sub>comp</sub> = 438 MPa$ Weight Reduction  $\approx 48\%$
- **Isolate element with Max Strain :** Use this strain in the RVE Model

### **Case Study: Solve Plastic Model**

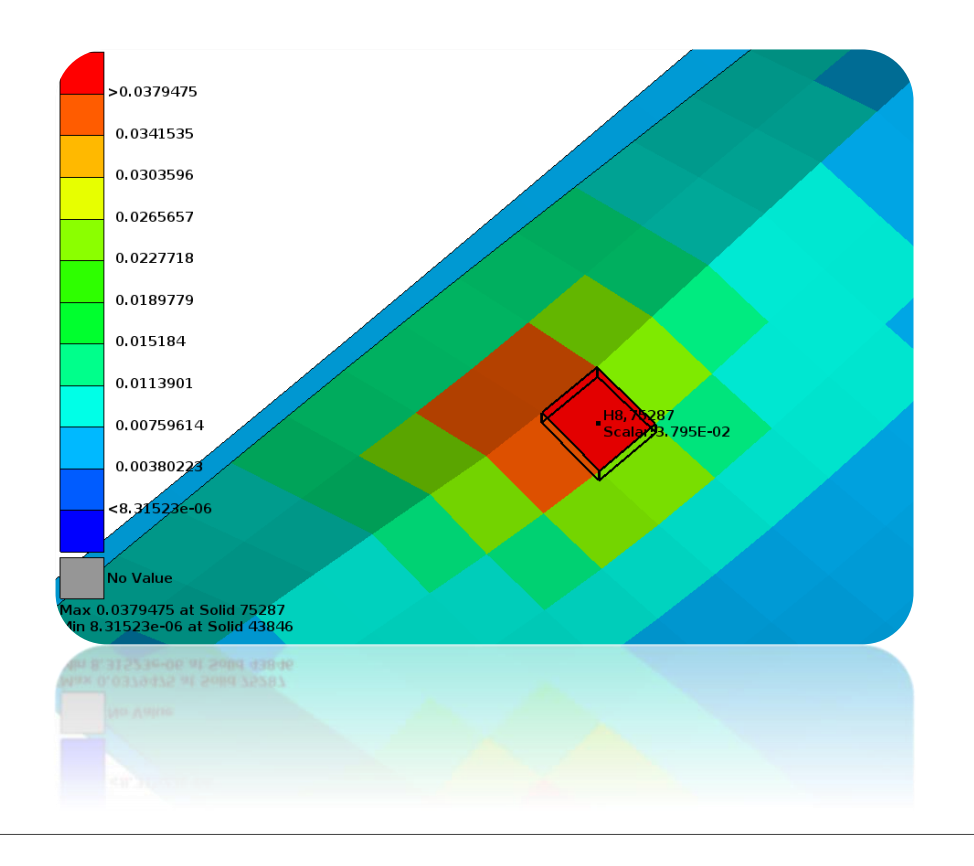

- **Solve with Abaqus:** Elasto-plastic Material, Non Linear Geometry
- **Aluminium vs CFRP:**  $MaxStress<sub>alum</sub> = 327 MPa$  $MaxStress<sub>comp</sub> = 438 MPa$ Weight Reduction  $\approx 48\%$
- **Isolate element with Max Strain :** Use this strain in the RVE Model

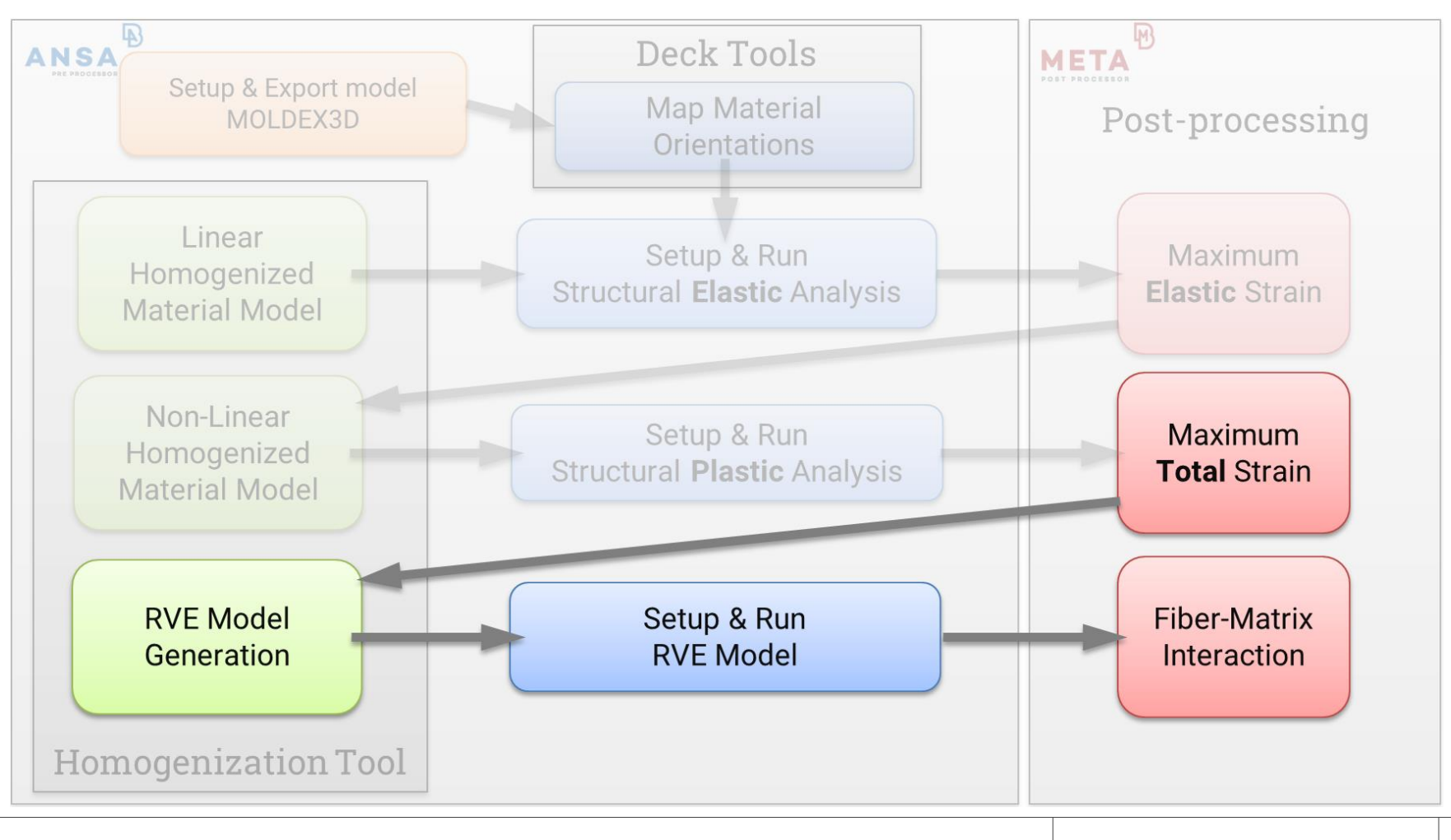

### **Case Study: RVE Model - Analysis**

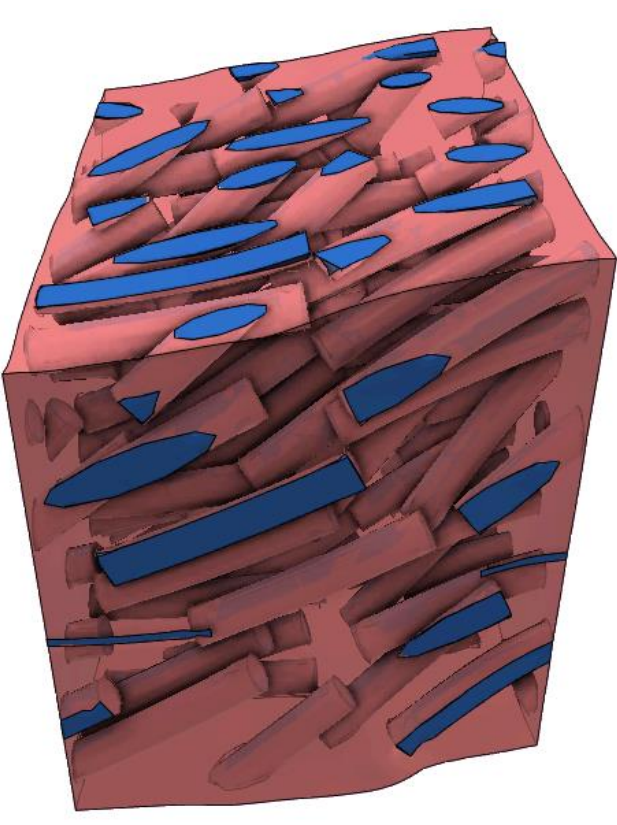

- **RVE Mesh Generation:** Contacts at the interface of fiber-matrix
- **Subject it to the strain loading**
- **Examine the behavior of the interface**  Debonding Fiber-pull out

### **Case Study: RVE Model - Analysis**

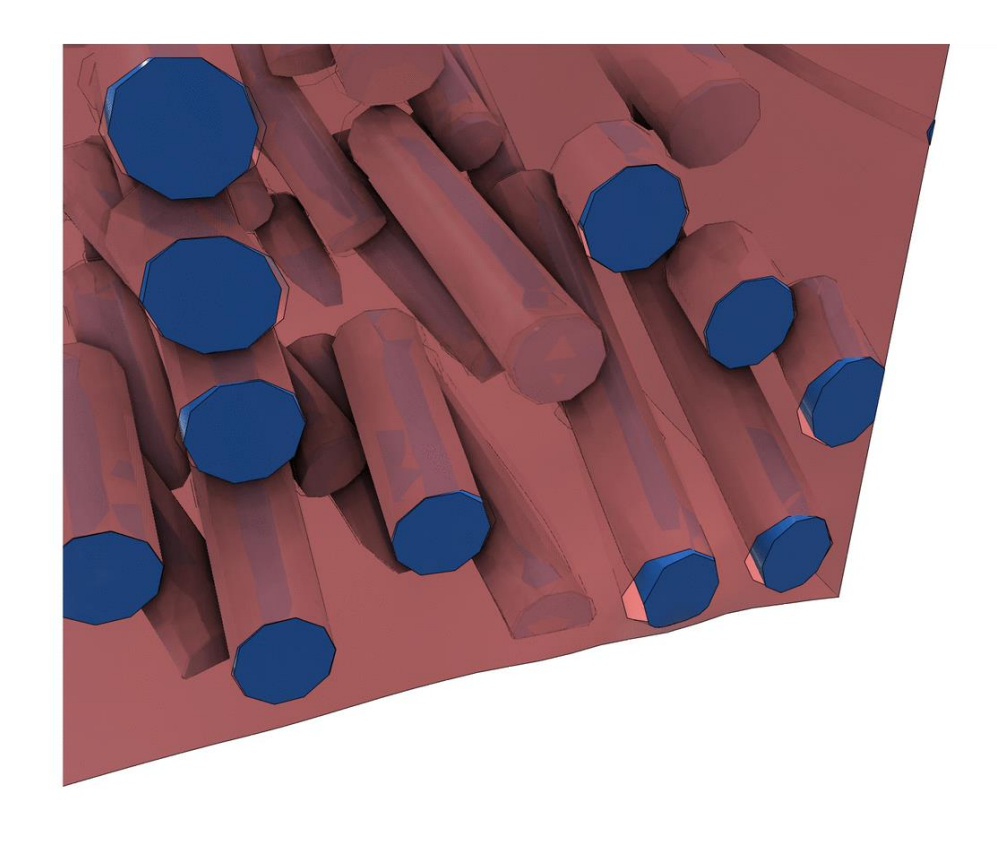

- **RVE Mesh Generation:** Contacts at the interface of fiber-matrix
- **Subject it to the strain loading**
- **Examine the behavior of the interface**  Debonding Fiber-pull out

**Bridge Multi-scale Modeling, Manufacturing Simulation, Structural Analysis**

> **Solutions provided in the multi-disciplinary environment of ANSA**

**Facilitate material design process**

> **Automation capabilities with ANSA API.**

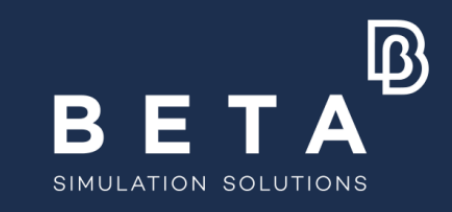

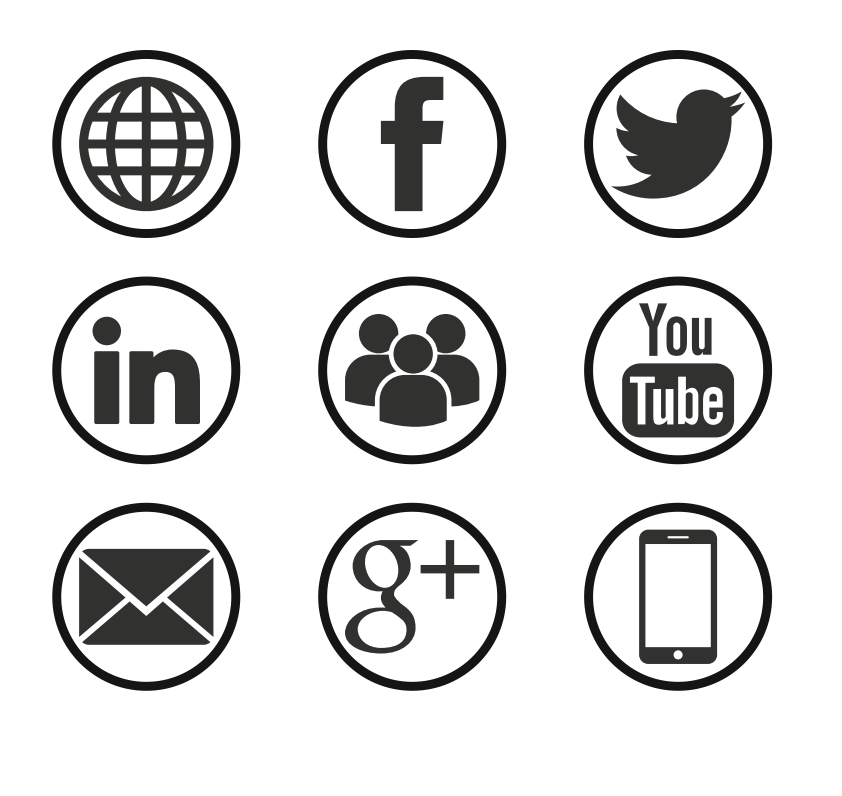

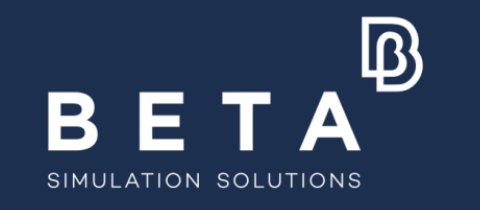

### **Stay connected**

www.beta-cae.com